**Einführung**

**Aus dem Alltag eines Sysadmin: PHP Directory Index**

# Frisch **gestylt**

Es ist keine Schande, auch aufs Äußere zu achten. Die Optik des öden Verzeichnis-Listings, das ein Apache erzeugt, aufzupeppen ist für den Webmaster eine Maßnahme, die nur auf Eleganz zielt. Charly Kühnast

# **Inhalt**

### 64 | Mediawiki Die PHP-Engine von Wikipedia bietet viel Leistung auch für eigene Wikis. 72 NTP

- Zeitsynchronisation im LAN.
- 76 | Admin-Workshop Signale zur Interprozesskommunikation.
- 80 AIDE

Systemintegrität überprüfen per Intrusion Detection System.

**Ich bin nicht** besonders eitel. Schließlich verdiene ich mein Geld nicht mit Mode. Trotzdem muss ab und zu ein neues Outfit her, wenn ich den alten Fummel nicht mehr sehen mag. Der Look der Verzeichnisanzeige im Browser (Abbildung 1) löst bei mir eine vergleichbare Gefühlswallung aus. Aus der Frühjahrskollektion wählte ich den PHP Directory Indexer **[1]**, dessen Chic Abbildung 2 zeigt.

Das Paket arbeitet mit Apache 1.3 und 2.0, es braucht nur Mod\_php4. Der Schlüssel ist die »DirectoryIndex«-Direktive in Apaches »http.conf«:

DirectoryIndex index.php index.html index.htm

Surft der Benutzer ein Verzeichnis an, in dem eine der genannten Dateien liegt, bekommt er diese zu sehen. Ist keine Indexdatei da, schickt Apache ein Directory-Listing wie in Abbildung 1.

Die Installation des PHP Directory Indexers ist nicht schwer: Nach dem Entpacken finde ich die Verzeichnisse »docs« und »icons« sowie die Dateien »inc\_indexer.php« und »indexer.php«. Das Verzeichnis »docs« hält, was der Name verspricht, es bietet Installationsanleitungen in englischer und portugiesischer Sprache an. »icons« hält mehrere Piktogramm-Sets bereit, die ich ins »icons«- Verzeichnis meines Apache kopiere:

cp  $-r$  /usr/local/indexer/icons/\*  $\overline{z}$ /srv/www/icons/

Die kopierten Dateien müssen für den Apache lesbar sein – meiner arbeitet als User »nobody«.

# **»DocumentRoot« anpassen**

Im nächsten Schritt sollen die beiden PHP-Dateien ins Apache-Verzeichnis. Welches das ist, nennt »httpd.conf« in der Zeile »DocumentRoot«, bei mir ist es »DocumentRoot "/srv/www/htdocs"«. Nach

cp /usr/local/indexer/\*.php /srv/www/htdocs/

# **Infos**

# **[1]** PHP Directory Indexer:

[http://indexer.adamastor.org/?cat=menu]

Charly Kühnast administriert Unix-Betriebssysteme im Rechenzentrum Niederrhein in Moers. Zu seinen Aufgaben gehören die Sicherheit und Ver-

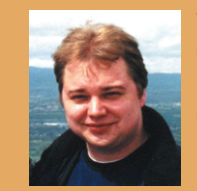

fügbarkeit der Firewalls und der DMZ (demilitarisierte Zone). In seiner Freizeit lernt er Japanisch, um endlich die Bedienungsanleitung seiner Mikrowelle lesen zu können.

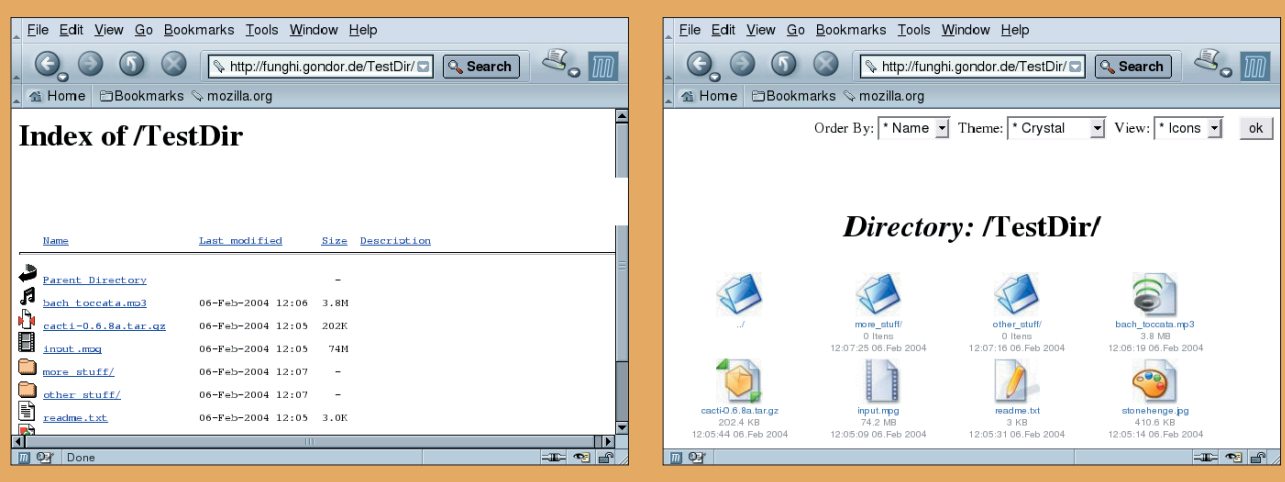

**Abbildung 1: Die Verzeichnisanzeige des Apache – ganz schön langweilig. Abbildung 2: Ist auf der Site PHP Directoy Indexer installiert, zieht Anmut ein.**

Verzeichnis nachlesbar. *(jk)* 

ist alles dort, wo es hingehört. Jetzt passe ich in »httpd.conf« die erwähnte »Di-

Der Slash ist wichtig, weil diese Datei im Stammverzeichnis des Webservers liegt. Das war's. Nach dem Neustart des Apache nimmt der Indexer seine Arbeit auf. Wer den neuen Look verfeinern will, findet in »inc\_indexer.php« die Möglichkeit dazu – alle Accessoires sind im »docs«-

DirectoryIndex index.php index.html **2** 

rectoryIndex«-Zeile an:

index.htm /indexer.php

**Der Autor**